# Shape the Future FAQ

Microsoft

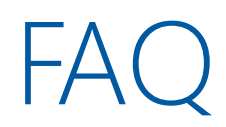

## Wie erhalten Kunden Support

- Innerhalb des Windows Store for Business bzw. Windows Store for Education Klick auf Support
- Wenn ein Zugriff über den Windows Store for Business nicht möglich ist, sollten Kunden über den O365 for Education Anmeldeprozess gehen und dort den Support aufrufen
- In allen anderen Fällen steht der englischsprachige LOE Desk unter [loedesk@microsoft.com](mailto:loedesk@microsoft.com) zur Verfügung

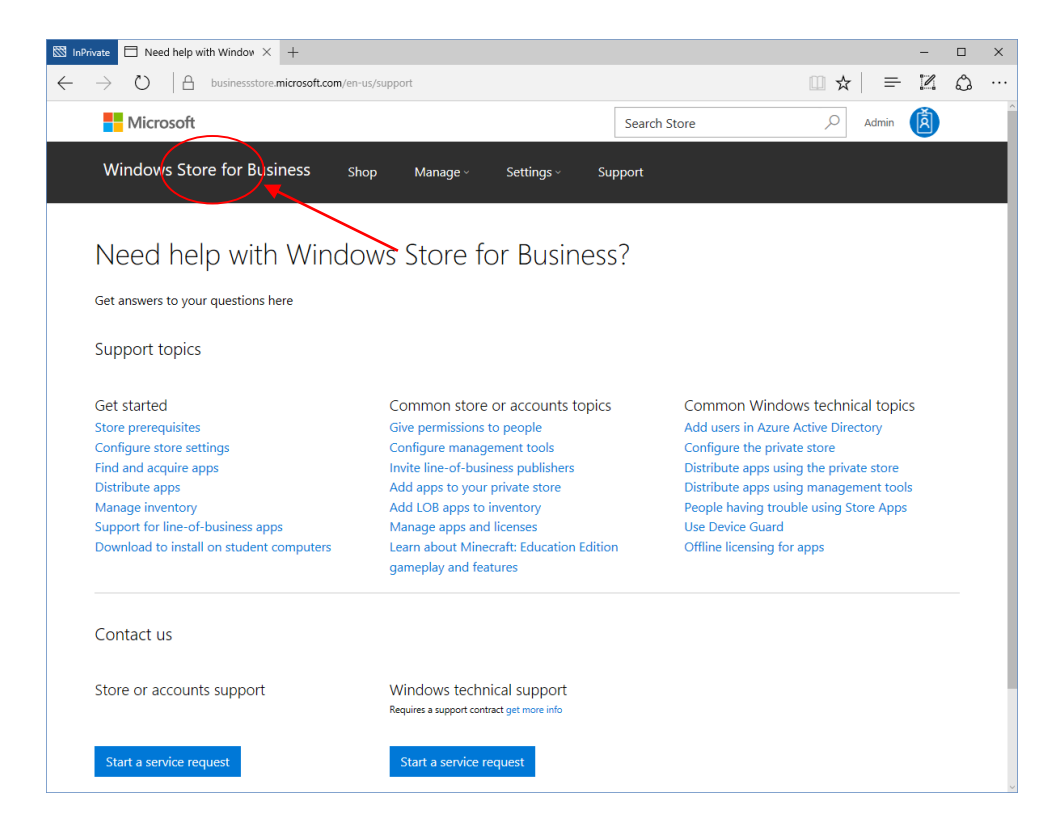

## Wie verwende ich meinen eLOE?

•Unverändert wie bisher auch – Der Kunde legt seinen eLOE seinem gewünschten OEM vor

Gibt es einen Unterschied zum "alten" LOE?

•Das neue eLOE-Tool ersetzt den bisherigen manuellen Prozess

#### Werden weiterhin manuell LOE für meine Region erstellt?

•Nein. Es gibt die Möglichkeit einen manuellen eLOE zu stellen, falls Schwierigkeiten beim automatisierten eLOE auftreten sollten.

#### Wer kann einen LOE-Antrag stellen?

•Nur der Kunde selbst ist berechtigt einen LOE-Antrag zu stellen

#### Kann der LOE Desk / das Shape the Future Team dem Kunden einen bereits vorhandene LOE erneut zustellen?

•Nein. Der Kunde kann dies über das Tool selbst tun und eine neue Kopie des LOE herunterladen

#### Darf dem Kunden ein Angebot auf Basis von StF-Konditionen erstellt werden, BEVOR er einen LOE erteilt bekommen hat?

•Nein. Jede LOE Kundenanfrage wird zuerst auf deren Berechtigung geprüft. Nur mit einem gültigen LOE ist der Hersteller berechtigt dem Kunden ein Angebot zu unterbreiten

### Was bedeutet K-12?

•Unter K-12 fallen in Deutschland Bildungseinrichtungen die dem primären und sekundären Bildungsbereich zugeordnet werden können. Dies kann sich von Kindergarten bis Abitur und Berufsschule erstrecken

#### Wie prüfe ich nach, ob eine Bildungseinrichtung Academic berechtigt ist?

•Schulen sind anspruchsberechtigt, wenn sie Qualified [Education Users sind. Erfahren Sie mehr über die Microsoft-Volumenlizenzierung für Bildungseinrichtungen und die](http://www.microsoftvolumelicensing.com/DocumentSearch.aspx?Mode=3&DocumentTypeId=7) Definition von "Qualified Education User".

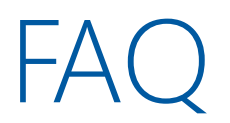

#### Wann läuft mein LOE aus?

•Die Laufzeit beträgt 12 Monate ab dem Ausstellungsdatum

# Kann das Start- oder Enddatum im eLOE Tool geändert warden?

•Nein

# Was ist zu unternehmen wenn ein Kunde ein Problem mit einem eLOE hat?

•Der Kunde wendet sich englischsprachig per Email an [loedesk@microsoft.com](mailto:loedesk@microsoft.com) mit folgenden Informationen:

oSchulname

oSchuldomäne

oName des Ansprechpartners

oEmailadresse des Ansprechpartners

oEmailadresse der Schule

oScreenshot der Fehlermeldung

## Wie lange dauert es um als bezugsberechtigte Bildungseinrichtung genehmigt zu werden?

oIn vielen Fällen geschieht dies unmittelbar aufgrund eines automatisierten Verifizierungsprozesses. In allen anderen Fällen sollte es jedoch nicht länger als drei bis sieben Arbeitstage dauern, um den Kunden zu verifizieren. Sollten Sie keine Bezugsgenehmigung erhalten haben, setzen Sie sich bitte mit loedesk@microsoft.com in Verbindung

# Wie lautet die exakte Definition eines für Shape the Future bezugsberechtigten Auftrags?

•National-Academic-Produkte können auf Kundensystemen vorinstalliert sein, die direkt an anspruchsberechtigte Käufer oder ihre Beauftragten geliefert werden, wie im MS LOE für National-Academic-Aufträge spezifiziert. Ein "National-Academic-Auftrag" ist ein Programm, mit dem eine Regierungsbehörde, eine Nichtregierungsorganisation (NGO) oder eine Bildungseinrichtung ("anspruchsberechtigter Partner") während eines Zeitraums von 12 Monaten Kundensysteme für den Einsatz im Bildungswesen erwirbt. Im Rahmen von National-Academic-Aufträgen bedeutet "Einsatz im Bildungswesen" die Nutzung durch Verwaltungsmitarbeiter, Lehrer oder Schüler in Schulen der Primäroder Sekundarstufe.

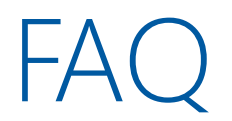

# Gibt es eine Liste mit Geräten, die für das Shape the Future Programm genutzt werden dürfen?

• Nein. Hierzu gibt es keine Vorgaben. Bitte kontaktieren Sie Ihren gewünschten Hersteller und lassen Sie sich ein Angebot unterbreiten. Bitte fragen Sie nach Preisen für Windows Geräte mit National Academic bzw. Shape the Future Lizenz und legen Sie Ihren LOE vor

Wie erstellt ein Kunde ein Konto um sich zu registrieren?

• Eine neues Konto ist nicht in jedem Fall erforderlich, da bereits ein Teil der Kunden über ein solches verfügen. Jedoch muss sofern noch nicht vorhanden mithilfe einer für Education verifizierten Emailadresse ein Windows Store for Business Konto erstellt werden. Sofern die Email Adresse noch nicht freigeschaltet ist gibt es zwei Optionen: Kontaktieren Sie Ihren Microsoft Account Manager oder warten Sie bis Ihre Domäne verifiziert wurde. Domänen die auf Anhieb nicht erkannt wurden, werden erfasst, geprüft und gegebenenfalls nachträglich freigegeben. Dieser Vorgang dauert in der Regel circa eine Woche

Was geschieht wenn ein Partner anstelle eines Kunden versucht diesen Prozess durchzuführen?

• Partner oder Hersteller haben nicht die Möglichkeit den Antrag für den Kunden auszufüllen. Der Ablauf enthält Schritte zur Verifikation die der Partner oder Hersteller nicht durchführen kann.

Kann ein Nutzer ein bestehendes Office 365 Education Konto als Profil verwenden? Wird das Tool den Kunden automatisch anhand der Office 365 Benutzerdaten anmelden?

• Wenn der Nutzer bereits ein verifiziertes Office 365 Education Konto hat, wird der Nutzer automatisch erkannt. Eine erneute Verifizierung entfällt.

# Wie lange dauert es vom Absenden des Antrags durch die Schule bis der eLOE im Tool erstellt und sichtbar ist?

•Am Ende des Anmeldevorgangs kann der Nutzer den LOE direkt herunterladen. Die Erstellung geschieht unverzüglich

# Wird es in Zukunft die Möglichkeit geben, dass Partner oder Microsoft Mitarbeiter einen eLOE im Auftrag des Kunden erstellen können?

•Nein. Nur der Kunde selbst hat die Möglichkeit

## An welcher Stelle im Prozess werden die Hardwarespezifikationen abgefragt und festgehalten?

•Dies ist nicht nötig da der jetzige Prozess unabhängig von Hardwarespezifikationen arbeitet. Dem OEM liegen für die betreffenden SKUs entsprechende Hardware-Compliance-Vereinbarungen vor, die vom OEM zu berücksichtigen sind

#### Wie kann man erfahren ob ein eLOE für einen Kunden erstellt wurde?

• Das interne Education Team verfügt über entsprechenden Zugriff. OEMs oder Partner haben keinen Zugriff auf diese Informationen

### Gibt es für Partner oder OEMs spezifische Informationen die erstellt wurden und den eLOE behandeln?

•Die Informationen sind Einheitlich und werden für OEMs über DOC (vormals MyOEM) bereitgestellt

#### Der Kunde hat kein O365. Wie kann er sich anmelden?

•Siehe Anmeldebeschreibung hinter diesen Links: - [Default O365 page](https://www.microsoft.com/de-de/education/products/office/default.aspx#.) sowie [O365 plans](https://products.office.com/de-de/academic/compare-office-365-education-plans)

# Der Kunde sieht "Your IT Department has turned off signup for Store for Business" – was soll er unternehmen?

•Der IT Admin hat den Windows Store for Business für die Organisation oder den Nutzer deaktiviert. Hier gibt es zwei Lösungswege:

1. Der Admin selbst im Windows Store for Business an und lädt den eLOE eigenständig herunter

2. Der Admin gewährt dem Nutzer Zugang zum Windows Store for Business so dass dieser den eLOE herunterladen kann.